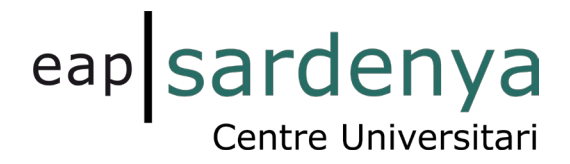

**Pàgina web:** 

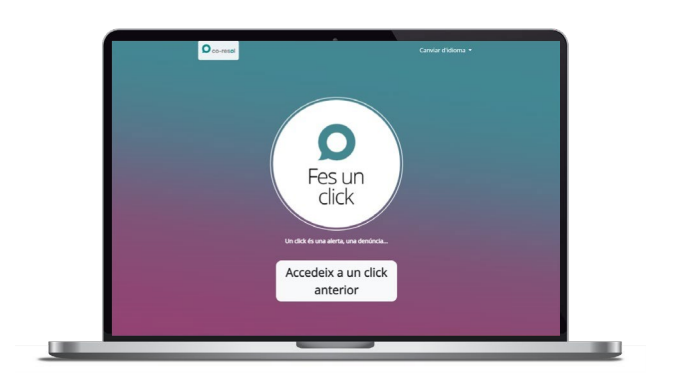

Podeu accedir-hi a través d'aquest enllaç:

<https://eapsardenya.cat/canal-etic>

- 1. Prem el botó "Fes un click" i introdueix el codi **Sardenya**
- 2. Selecciona el botó del canal.
- 3. Escriu el teu missatge sent el més específic possible. Pots adjuntar imatges i documentació.
- 4. Identifica't o selecciona l'opció d'anonimat. En qualsevol dels casos, has d'acceptar la Política de Privadesa.
- 5. En aquest cas, rebràs un codi identificador i una contrasenya únics que hauràs de desar per mantenir la comunicació, mitjançant un xat segur, sobre l'estat del teu click.
- 6. Cada vegada que vulguis saber si tens missatge nou al xat o vulguis aportar més informació, per assegurar la confidencialitat, has d'introduir aquest codi i contrasenya a la pàgina d'inici, al botó "Accedir a un click anterior".